# Casque Cisco 520 Series Guide de référence rapide

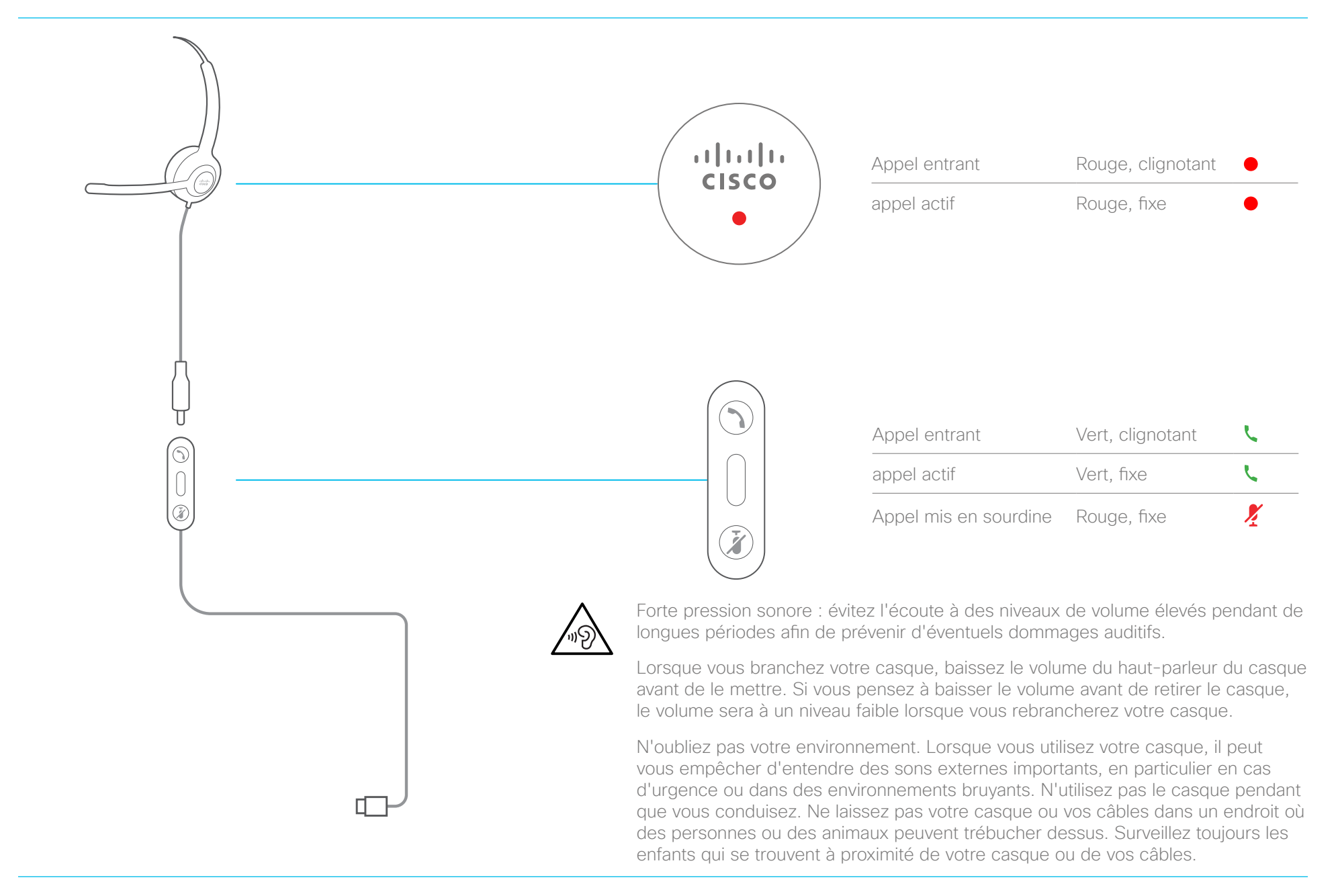

ahaha **CISCO** 

# Casque Cisco 520 Series Guide de référence rapide

#### Prise d'un appel

Appuyez sur sur le contrôleur en ligne.

# Fin d'un appel

Appuyez sur sur le contrôleur en ligne pendant 2 secondes.

#### Refuser un appel

Appuyez deux fois sur sur le contrôleur en ligne.

## Régler le volume

Appuyez sur  $+$  et sur  $-$  sur le contrôleur en ligne.

### Se mettre en sourdine lors d'un appel

Appuyez sur  $\cancel{\cdot}$  sur le contrôleur en ligne.

#### Rétablir le son lors d'un appel

Appuyez sur  $\cancel{?}$  sur le contrôleur en ligne.

#### Mettre fin à un appel et répondre à un appel entrant

- 1. Appuyez sur  $\bigcup$  jusqu'à ce que vous entendiez une tonalité.
- 2. Appuyez sur .

### Mettre fin à un appel et reprendre un appel en attente

- 3. Appuyez sur iusqu'à ce que vous entendiez une tonalité.
- 4. Sélectionnez l'appel que vous souhaitez reprendre.
- 5. Appuyez sur  $\mathbf{\mathcal{L}}$

#### Mettre en attente un appel ou reprendre un appel

- 1. Appuyez sur sur le contrôleur en ligne.
- 2. Facultatif : sélectionnez l'appel à reprendre.
- 3. Appuyez sur  $\zeta$  sur le contrôleur en ligne.

Pour de plus amples informations, visitez le site : <http://www.cisco.com/go/headsets>

Cisco et le logo Cisco sont des marques commerciales ou déposées de Cisco et/ou de ses filiales aux États-Unis et dans d'autres pays. Pour consulter la liste des marques commerciales de Cisco, rendez-vous sur : www.cisco.com/go/trademarks. Les autres marques commerciales mentionnées dans le présent document sont la propriété de leurs détenteurs respectifs. L'utilisation du mot « partenaire » n'implique nullement une relation de partenariat entre Cisco et toute autre entreprise. (1110R)